#### VIRTUS NEW User Search

## Please perform this process once a week!

Log onto VIRTUS [www.virtusonline.org](file:///C:/Users/jwright/AppData/Local/Microsoft/Windows/INetCache/Content.Outlook/O8YUSE1R/www.virtusonline.org)

Click on Administration tab. On the left-hand side in the green area click on: **New User Signups**. If you have people on this list they are waiting for me to approve their **FIRST-TIME** training. I cannot because they are missing a piece of information.

Here is the explanation for the messages in the **Training Location** column**:**

- 1. **\*\*\*Online Training Completed\*\*\*** This means that the training is done but no background check has been run.
- 2. **\*\*\*NO TRAINING\*\*\*** Did not select a session.
- 3. **\*\*\*Online Training Assigned\*\*\*** A profile has been created but no training has been selected.
- 4. **\*\*\*Online Training in Progress"** Training has been started but not completed.

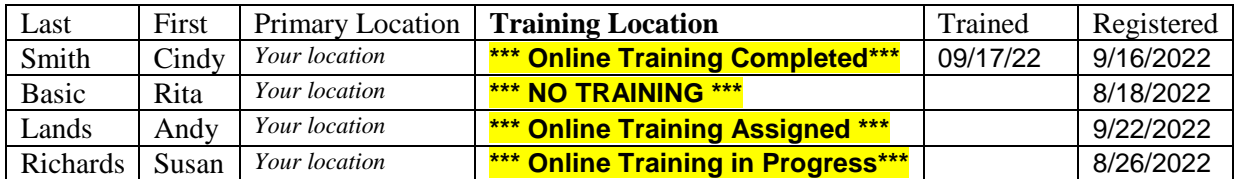

How to proceed, click on the last name of the user from your list. A sample of what you will see once you click on their last name is at the end of these instructions.

### **1. \*\*\*Online Training Completed\*\*\***

Click on the users last name. This will bring you to their unprocessed training record. All they need is a background check. Scroll down to **Background Check: None (it may also have different wording here).** Click on **Force background check prompt for this user…**

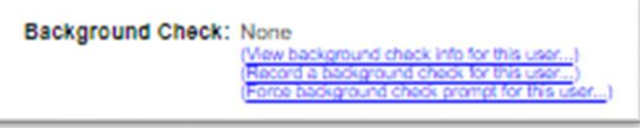

Make sure you email this user and tell them that they will be receiving an email with the prompts to complete the background check process and that it is not spam.

You can email directly from the VIRTUS page where you prompted the background check. Click on **Send email**,

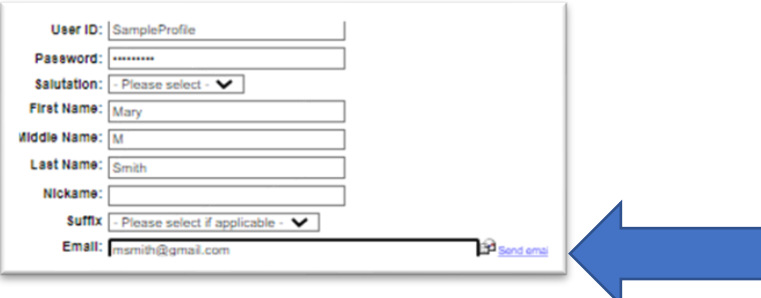

In the email use verbiage such as that in the box below, cut and paste into the email and personalize it with your Church/School name. This is only a suggestion:

*Thank you for completing the VIRTUS online training. To complete the process, you must complete a background check to volunteer at ADD CHURCH/SCHOOL NAME. I have sent you an email directly from the VIRTUS website. Please follow the link in the email to complete your background check. If you have any questions please do not hesitate to reach out to myself or Mary Hamann at the Diocese of Winona-Rochester [mhamann@dowr.org .](file:///C:/Users/jwright/AppData/Local/Microsoft/Windows/INetCache/Content.Outlook/O8YUSE1R/mhamann@dowr.org) Thank you for your willingness to volunteer.* 

#### **2. \*\*\*NO TRAINING\*\*\*, 3 \*\*\*Online Training Assigned\*\*\*, and 4 \*\*\*Online Training in Progress"**

These three are to be handled basically the same way. It all depends on where the volunteer is at in the process, when you get these **Training Location** names they usually have not completed the background check process either. See sample email, everything in **RED** needs to be personalized:

*Thank you for creating a profile on the VIRTUS website. To complete the process, you need to log back on and complete the training* **Protecting God's Children® Online Awareness Session 4.0\_Winona-Rochester.** 

*Please log back onto [www.virtusonline.org](file:///C:/Users/jwright/AppData/Local/Microsoft/Windows/INetCache/Content.Outlook/O8YUSE1R/www.virtusonline.org)*

*Your User ID: you will find this on the same page as everything else (cut & paste) When you complete the training please make sure you also complete the background check process to volunteer at ADD CHURCH/SCHOOL NAME.* 

*I have sent you an email directly from the VIRTUS website. Please follow the link to complete your background check.*

*If you have any questions please do not hesitate to reach out to myself or Mary Hamann at the Diocese of Winona-Rochester [mhamann@dowr.org .](file:///C:/Users/jwright/AppData/Local/Microsoft/Windows/INetCache/Content.Outlook/O8YUSE1R/mhamann@dowr.org) Thank you for your willingness to volunteer.* 

You are not able to approve users. If they have changed their minds and they will not be employed/volunteering at your location, please let me know and I can delete their profile. Do not hesitate to reach out if you need assistance with this process.

# See Sample below!

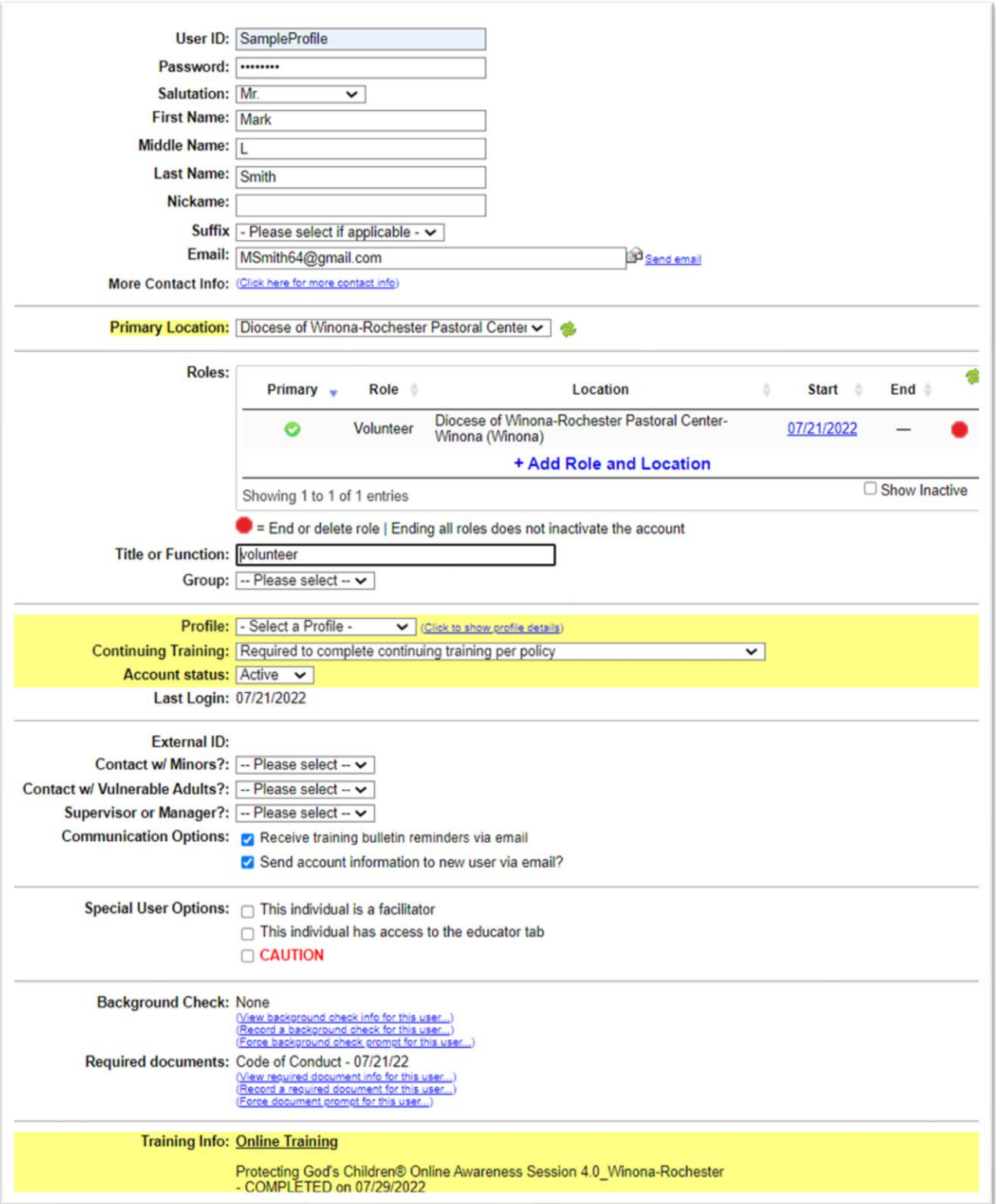